**SỞ GIÁO DỤC VÀ ĐÀO TẠO HÀ NỘI**

# **SÁNG KIẾN KINH NGHIỆM**

# **SỬ DỤNG CHỨC NĂNG TẠO SÁCH ĐIỆN TỬ CỦA PHẦN MỀM ISPRING SUITE ĐỂ ĐỔI MỚI THIẾT KẾ BÀI GIẢNG E-LEARNING**

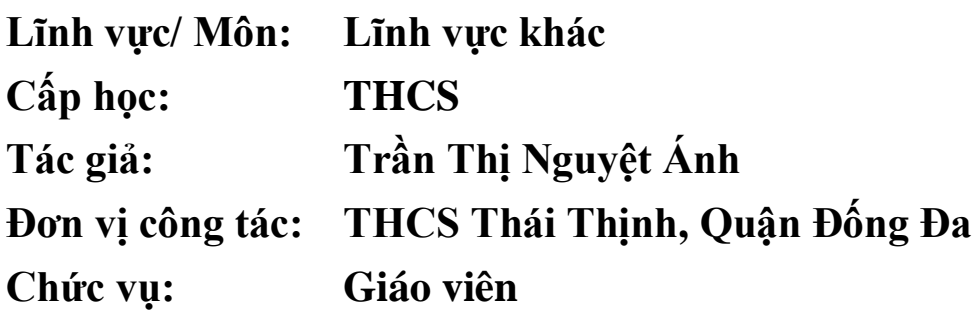

**NĂM HỌC 2018 - 2019**

# **MỤC LỤC**

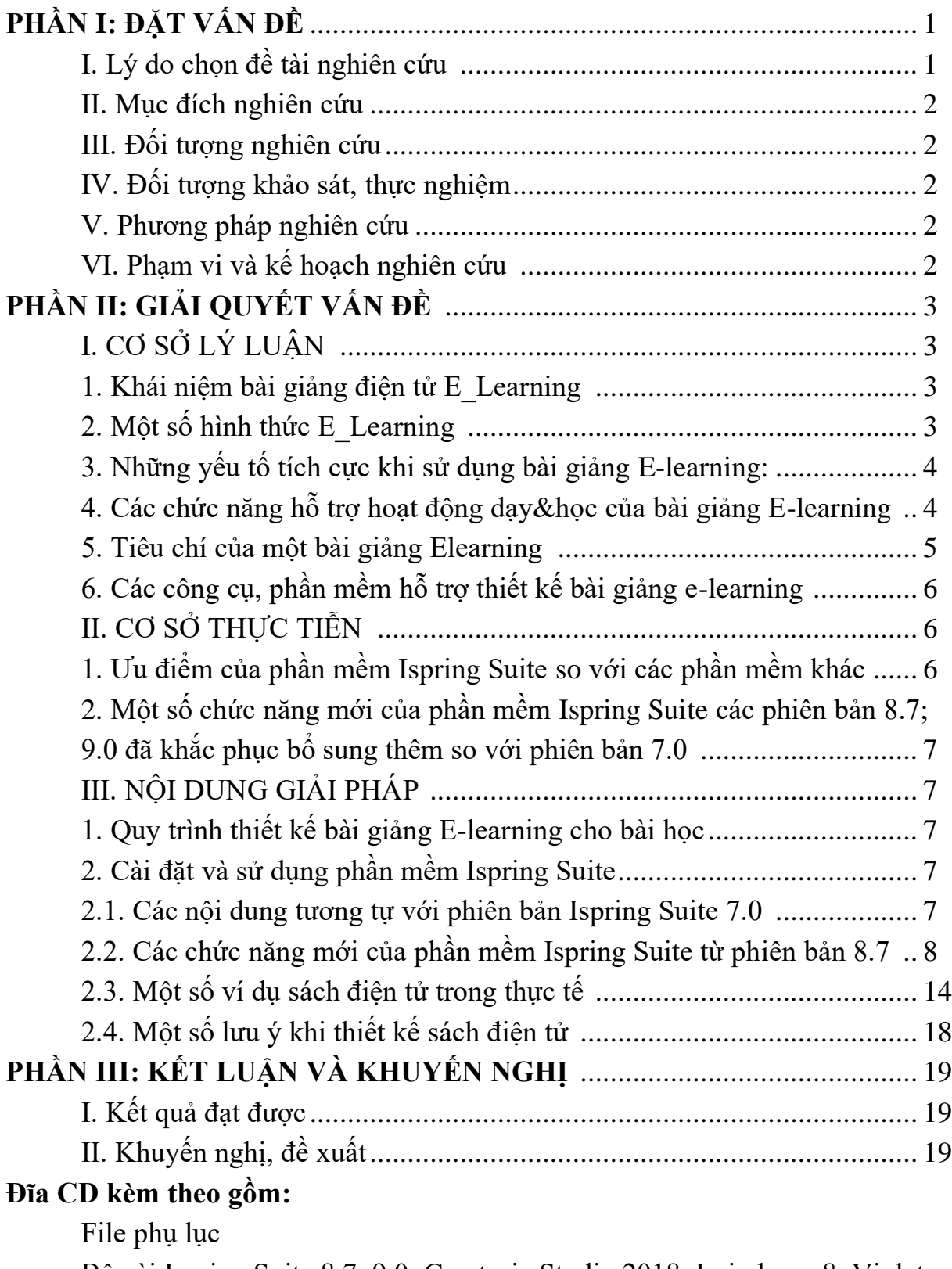

Bộ cài Ispring Suite 8.7, 9.0, Camtasia Studio 2018, Imindmap 8, Violet 1.9 và hướng dẫn sử dụng; Thư viện FlashPlayer; Việt hóa Ispring Suite 9 Sách điện tử môn Toán 7.

# **PHẦN I: ĐẶT VẤN ĐỀ**

#### **I. Lý do chọn đề tài:**

Trong xu thế hiện nay thì công nghệ thông tin (CNTT) là một nhu cầu không thể thiếu trong mọi lĩnh vực của chúng ta. Đặc biệt việc ứng dụng CNTT trong giảng dạy và học tập là một việc làm rất cần thiết, nó không chỉ được hiểu theo nghĩa đơn giản là dùng máy tính vào các công việc như biên soạn rồi trình chiếu bài giảng điện tử ở trên lớp. Ứng dụng CNTT được hiểu là một giải pháp trong mọi hoạt động liên quan đến đào tạo; liên quan đến công việc của người làm công tác giáo dục; liên quan đến hoạt động nghiên cứu, soạn giảng; lưu trữ, tìm kiếm, trao đổi, chia sẻ kinh nghiệm và tài nguyên học tâp... Đó là nhu cầu học tập, tiếp cận với CNTT ngày càng phát triển để các em học sinh tiếp thu được những kiến thức mới, những khoa học mới và trở thành những chủ nhân tương lai của đất nước. Ngoài hình thức giáo dục trực tiếp trên lớp học, các hoạt động giáo dục ngoài giờ lên lớp..v..v. thì học trực tuyến đang là một hình thức tương đối mới, đã và đang được nhiều người hưởng ứng và áp dụng bởi tính chủ động về mặt thời gian và phong phú hình thức học tập, học sinh tự học, tự nghiên cứu và nắm được nội dung kiến thức của bài tốt.

Với sự hỗ trợ của CNTT thì hoạt động dạy và học ngày nay được diễn ra mọi lúc, mọi nơi. Ở nhà, ngay tại góc học tập của mình học sinh vẫn có thể nghe thầy cô giảng, vẫn được giao bài và được hướng dẫn làm bài tập, vẫn có thể nộp bài và trình bày ý kiến của mình… mà không cần giáo viên trực tiếp giảng dạy và hướng dẫn. Để làm được điều này thì ngoài những kỹ năng soạn giảng thông thường ra người giáo viên cần có kỹ năng xây dựng bài giảng điện tử và khai thác những dịch vụ truyền thông được cung cấp trên Internet như dịch vụ lưu trữ, chia sẻ, email, web, facebook… Và kỹ năng xây dựng bài giảng điện tử Elearning là một trong những kỹ năng cần thiết cho mỗi giáo viên ngày nay để ứng dụng vào công việc giảng dạy của mình. Việc ứng dụng bài giảng Elearning trong trường học rất cần thiết, bởi một bài giảng E-learning bao gồm bài trình chiếu kết hợp âm thanh lời giảng của giáo viên, cùng với hệ thống bài tập để học sinh có thể tự học tập, theo dõi lại tiết học qua bài giảng đó.

Đáp ứng nhu cầu cần thiết nói trên, Bộ GD&ĐT đã khuyến khích mọi giáo viên ở các cấp học mở rộng hình thức dạy – học cho học sinh bằng khả năng đào tạo áp dụng cách ứng dụng CNTT vào giảng dạy, đặc biệt là áp dụng những tính năng vượt trội của một số phần mềm vào việc thiết kế bài giảng điện tử E - Learning. Với thời đại CNTT bùng nổ thì hiện nay có rất nhiều các phần mềm được sử dụng để thiết kế bài giảng E-learning như Violet, Lecture maker, Adobe captivate, Adobe presenter, Ispring,...v..v. Mỗi phần mềm đều có những

ưu điểm và thế mạnh vượt trội của nó, quan trọng là đáp ứng chuẩn quốc tế về E-Learning là SCORM, AICC, HTML5…

Hiện nay, khái niệm về bài giảng E-learning không còn mới mẻ với giáo viên, đa phần giáo viên đã quen thiết kế bài giảng điện tử E-learning trên phần mềm Microsoft Office PowerPoint và một số phần mềm hỗ trợ elearning như Adobe Presenter, I-spring Suite. Tuy nhiên, từ năm học 2016 – 2017, cuộc thi thiết kế bài giảng E-learning lần thứ 4 đòi hỏi bài giảng phải đạt chuẩn HTML5 chạy được cả trên máy tính và điện thoại di động. Nếu sử dụng phần mềm Adobe Presenter phải nâng cấp lên phiên bản 11 phức tạp và hay bị lỗi. Do vậy để thiết kế được một bài giảng E-learning theo chuẩn mới, đa phần giáo viên đã chuyển sang sử dụng phần mềm I-spring Suite 7.0 thuận tiện và có nhiều ưu điểm hơn phần mềm Adobe Presenter. Từ năm học 2017 – 2018 , I-spring Suite đã nâng cấp từ phiên bản 7.0 lên phiên bản 8.7, tiếp sau là phiên bản 9.0 với một số chức năng mới rất hữu ích.

Qua quá trình sử dụng phần mềm I-spring Suite để thiết kế bài giảng Elearning từ năm học  $2016 - 2017$  đến nay, tôi đã tìm hiểu tập trung hơn vào các chức năng mới cải tiến của các phiên bản mới so với phiên bản 7.0 và tiếp tục hệ thống, bổ sung thêm cho sáng kiến kinh nghiệm đã nghiên cứu từ các năm học trước: **"Sử dụng chức năng tạo sách điện tử của phần mềm I-spring Suite để đổi mới thiết kế bài giảng E-learning"**.

#### **II. Mục đích nghiên cứu:**

Đưa ra một số hướng dẫn, kinh nghiệm nhằm nâng cao hiệu quả trong việc sử dụng phần mềm I-spring Suite để thiết kế bài giảng E-learning tập trung vào các chức năng mới so với phiên bản 7.0 về tạo sách điện tử bằng chức năng Interaction, gồm có: Tạo sách dạng 3D (Book); Tạo sách điện tử Directory; Tạo sách điện tử dạng FAQ (Từ điển); Tạo sách với tiến trình Timeline

#### **III. Đối tượng nghiên cứu:**

Phần mềm I-spring Suite (cách cài đặt, sử dụng...)

#### **IV. Đối tượng khảo sát thực nghiệm:**

Bài giảng e-learning môn Toán 7 sử dụng cho một lớp 7 của trường.

#### **V. Phương pháp nghiên cứu:**

- 1. Phương pháp nghiên cứu lý luận
- 2. Phương pháp nghiên cứu thực tiễn (quan sát, kiểm tra…) **VI. Phạm vi, kế hoạch nghiên cứu:**

Nghiên cứu trên phạm vi nhỏ: tại trường THCS của tôi từ năm học 2016 – 2017 đến năm học 2018 – 2019 và nếu khả thi sẽ tiếp tục áp dụng cho các năm học tiếp theo.

# **PHẦN II : GIẢI QUYẾT VẤN ĐỀ**

# **I. CƠ SỞ LÝ LUẬN:**

#### *1. Khái niệm bài giảng E-learning:*

Bài giảng e-Learning là sản phẩm được tạo ra từ các công cụ tạo bài giảng (authoring tools), có khả năng tích hợp đa phương tiện (multimedia) gồm phim (video), hình ảnh, đồ họa, hoạt hình, âm thanh, ..., và tuân thủ một trong các chuẩn SCROM, AICC, HTML5...

- Bài giảng e-Learning khác hoàn toàn với các khái niệm: giáo án điện tử, bài trình chiếu hoặc bài giảng điện tử (powerpoint) thường gọi.

- Bài giảng e-Learning có thể dùng để học ngoại tuyến (off-line) hoặc trực tuyến (online) và có khả năng tương tác với người học, giúp người học có thể tư học mà không cần đến thầy dạy,

không cần đến trường – lớp.

Trong đó:

- Nội dung: Các nội dung đào tạo, bài giảng được thể hiện dưới dạng các phương tiện truyền thông điện tử, đa phương tiện. Ví dụ các bài giảng được tạo bởi các phần mềm như Reload, eXe…

- Phân phối: Việc phân phối các nội dung đào tạo được thực hiện thông qua các phương tiện điện tử.

Ví dụ tài liệu được gửi cho học sinh bằng e-mail, học sinh học trên

Hình 1. Mô hình E - learning website, hoc qua đĩa CD - Rom multimedia...

- Quản lý: Quá trình quản lý đào tạo được thực hiện hoàn toàn nhờ phương tiện truyền thông điện tử. Ví du như việc đăng ký học qua mạng, bằng bản tin nhắn SMS, việc theo dõi tiến độ học tập (điểm danh) được thực hiện qua mạng Internet...

- Hợp tác: Sự hợp tác, trao đổi của người học trong quá trình học tập cũng được thông qua phương tiện truyền thông điện tử. Ví dụ như việc trao đổi thảo luận thông qua chat, Forum trên mang,...

#### *2. Một số hình thức E-Learning:*

**Hình thức 1: Đào tạo dựa trên công nghệ** (TBT - Technology-Based Training) là hình thức đào tạo có sự áp dụng công nghệ, đặc biệt là dựa trên công nghệ thông tin.

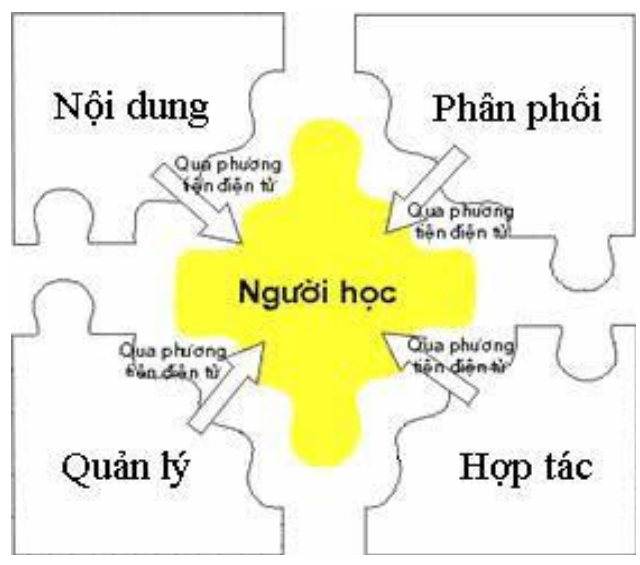

**Hình thức 2: Đào tạo dựa trên máy tính** (CBT – Computer – Based Training). Hiểu theo nghĩa rộng, thuật ngữ này nói đến bất kỳ một hình thức đào tạo nào có sử dụng máy tính. Nhưng thông thường thuật ngữ này được hiểu theo nghĩa hẹp để nói đến các ứng dụng (phần mềm) đào tạo trên các đĩa CD-ROM hoặc cài trên các máy tính độc lập, không nối mạng, không có giao tiếp với thế giới bên ngoài. Thuật ngữ này được hiểu đồng nhất với thuật ngữ CD-ROM Based Training.

**Hình thức 3: Đào tạo dựa trên web** (WBT - Web-Based Training): Là hình thức đào tạo sử dụng công nghệ web. Nội dung học, các thông tin quản lý khoá học, thông tin về người học được lưu trữ trên máy chủ và người dùng có thể dễ dàng truy nhập thông qua trình duyệt Web. Người học có thể giao tiếp với nhau và với giáo viên, sử dụng các chức năng trao đổi trực tiếp, diễn đàn, email... thậm chí có thể nghe được giọng nói và nhìn thấy hình ảnh của người giao tiếp với mình.

**Hình thức 4: Đào tạo trực tuyến** (Online Learning/Training): là hình thức đào tạo có sử dụng kết nối mạng để thực hiện việc học: lấy tài liệu học, giao tiếp giữa người học với nhau và với giáo viên...

**Hình thức 5: Đào tạo từ xa** (Distance Learning): Thuật ngữ này nói đến hình thức đào tạo trong đó người dạy và người học không ở cùng một chỗ, thậm chí không cùng một thời điểm. Ví dụ như việc đào tạo sử dụng công nghệ hội thảo cầu truyền hình hoặc công nghệ web.

#### *3. Những yếu tố tích cực khi sử dụng bài giảng E-learning:*

- Các hiện tượng tác động vào giác quan như film ảnh, âm thanh,… đến người học thì cảm giác của học sẽ được hình thành.

- Đảm bảo một người thiết kế có thể cho nhiều người sử dụng.

- Cung cấp cho người học tốc độ tiếp cận tri thức nhanh hơn với giá thành rẻ hơn, công bằng với mọi người học.

- Lấy người học là trung tâm.

- Mang lại lợi ích thực tế, đào tạo hiệu quả …

#### *4. Các chức năng hỗ trợ hoạt động dạy và học của bài giảng E-learning:*

a) Đối với hoạt động dạy của giáo viên:

Bài giảng điện tử là một phương tiện đã hỗ trợ rất có hiệu quả trên nhiều mặt trong hoạt động của dạy và học của giáo viên. Sử dụng bài giảng điện tử giáo viên đã được giải phóng khỏi hầu hết những công việc chân tay bình thường. Từ việc ghi chép nội dung bài học lên bảng, trình bày các tranh ảnh, bảng biểu, biểu đồ, hướng dẫn các thao tác thực hành, theo dõi và điều tiết tiến trình thực hiện bài giảng, đến việc ghi nhớ các nội dung cần phải thuyết trình và

giảng giải, những công thức, những số liệu, những phép tính từ đơn giản đến phức tạp, tóm tắt nội dung bài học… Ưu việt hơn nữa, với bài giảng E\_Learning với nhiều tính năng nổi trội và mở ra một phương pháp học tập hiện đại nhưng rất hiệu quả trong tương lai, giáo viên có thể theo dõi học sinh dễ dàng. E\_Learning cho phép dữ liệu được tự động lưu lại trên máy chủ, thông tin này có thể được thay đổi về phía người truy cập vào khóa học. Giáo viên có thể đánh giá các học sinh thông qua cách trả lời các câu hỏi kiểm tra và thời gian trả lời những câu hỏi đó. Điều này cũng giúp giáo viên đánh giá một cách công bằng học lực của mỗi học sinh.

b) Đối với hoạt động học của học sinh:

Có thể nói rằng những gì mà bài giảng điện tử đã hỗ trợ cho hoạt động dạy của giáo viên, thì cũng có nghĩa là nó đã hỗ trợ được cho hoạt động học của học sinh. Điều này thật dễ hiểu vì các phương tiên dạy học giúp cho giáo viên nâng cao hiệu quả của quá trình truyền thụ thì cũng chính nó sẽ có tác dụng làm dễ dàng cho quá trình nhận thức của học sinh.

Hệ thống E - learning hỗ trợ học theo khả năng cá nhân, theo thời gian biểu tự lập nên học viên có thể chọn phương pháp học thích hợp cho riêng mình. Học viên có thể chủ động thay đổi tốc độ học cho phù hợp với bản thân, giảm căng thẳng và tăng hiệu quả học tập. Bên cạnh đó, khả năng tương tác, trao đổi với nhiều người khác cũng giúp việc học tập có hiệu quả hơn. Kích thích được hứng thú, tạo được động cơ học tập, nâng cao ý thức trách nhiệm trong việc học, tăng cường độ bền của trí nhớ, sự sâu sắc của tư duy…); hỗ trợ tốt cho việc tự học, tự đánh giá, ôn tập, củng cố, hệ thống hoá kiến thức (nhờ hệ thống các bài tập luyện tập, kiểm tra, sự liên kết giữa các thư viện, giữa các tài liệu điện tử trực tiếp trên Internet nói chung và trang website học trực tuyến nói riêng… Và với nhiều ưu điểm mà hệ thống mang lại như đã nêu ở trên.

#### *5. Tiêu chí của một bài giảng Elearning:*

a. Tính công nghệ

- Được xây dựng trên các công cụ hỗ trợ đóng gói sản phẩm theo chuẩn SCORM, AICC hoặc HTML5 chay được cả trên máy tính và điện thoại di đông.

- Có ghi âm lời giảng của giáo viên (đảm bảo âm lượng đều, không bị tạp âm, rè, có thể lồng nhạc nền) và cho xuất hiện hình hoặc video giáo viên giảng bài khi cần thiết.

- Phần lời giảng phải được đồng bộ với văn bản hoặc hình ảnh trong bài.

- Hệ thống bài tập tương tác phong phú, đa dạng, màu sắc đồng nhất với nội dung toàn bài, có chèn các hình ảnh, âm thanh phù hợp.

- Sử dụng Font Arial hoặc bảng mã Unicode.

b. Nội dung

- Đảm bảo chính xác, khoa học về nội dung và kiến thức bài giảng.
- Tính sáng tạo, thiết thực, bám sát thực tế, khoa học và đổi mới.
- Tính hoàn thiện, đầy đủ.
- Tính rõ ràng trong trích dẫn các tài liệu, học liệu tham khảo.

c. Tính sư phạm và phương pháp truyền đạt:

- Đáp ứng nhu cầu tư học của người học.
- Lời giảng (tiếng nói) và thuyết minh (văn bản) dễ hiểu.
- Tạo tình huống học tập.
- Có các câu hỏi hướng dẫn để người học tư duy, học một cách tích cực.
- Có tính tương tác và hấp dẫn.
- Có nội dung kiểm tra, đánh giá.
- d. Đánh giá chung
- Hiệu quả có thể đem lại cho người học.
- Tính hấp dẫn.
- Có thể áp dụng đại trà, phổ biến được trong thực tiễn.

# *6. Các công cụ, phần mềm hỗ trợ thiết kế bài giảng e-learning:*

Sử dụng các phần mềm Adobe Presenter 7, 9, 10, 11; Ispring Suite 7.0, 8.7; Camtasia Studio 7, 8 để biên tập các đoạn video; Total Video Converter để đổi đuôi các đoạn phim; violet.vn và google.com.vn để truy cập sưu tầm tư liệu, tranh ảnh...; phần mềm Violet tạo trò chơi tương tác; phần mềm Mindmap vẽ sơ đồ tư duy; trang web[:http://www.youtube.com](http://www.youtube.com/) và [http://vi.wikipedia.org](http://vi.wikipedia.org/)

#### **II. CƠ SỞ THỰC TIỄN: (Thực trạng vấn đề nghiên cứu)**

# **1. Ưu điểm của phần mềm Ispring Suite so với các phần mềm khác:**

Phần mềm Ispring Suite có ưu điểm tốt và dễ sử dụng, có thể tận dụng, kết hợp khả năng thiết kế bài giảng một cách mềm dẻo của Powerpoint. Ispring Suite giúp chuyển đổi các bài trình chiếu Powerpoint sang dạng chuẩn HTML5 có thể chạy được cả trên máy tính và điện thoại di động, có lời thuyết minh (narration), có câu hỏi tương tác (quiz), đồng bộ âm thanh, hình ảnh, có thể chèn phim ra lề bài giảng... Ispring Suite biến Powerpoint thành công cụ soạn bài giảng E-Learning có thể tạo bài giảng để học sinh tự học, tự suy nghĩ có thể ghi lại lời giảng, hình ảnh giảng bài; chèn các câu hỏi tương tác, các bản flash, các hoạt động ghi lại từ bất cứ phần mềm nào khác qua flash, có thể đưa bài giảng lời giảng trực tuyến ...Bài giảng điện tử E-Learning được đưa trực tiếp vào hệ thống Moodle (mã nguồn mở) quản lý tài nguyên và quản lý học tập. Phần mềm này như một add-in tích hợp với MS PowerPoint, một ứng dụng được hầu hết các giáo viên nắm bắt, sử dụng trong các tiết dạy có ứng dụng CNTT.

# **2. Một số chức năng mới của phần mềm Ispring Suite các phiên bản 8.7; 9.0 đã khắc phục, bổ sung thêm so với phiên bản 7.0:**

Tạo sách điện tử bằng chức năng Interaction, gồm có:

- Tạo sách dạng 3D (Book)

- Tạo sách điện tử Directory (Ứng dụng làm từ điển hoặc các sản phẩm công nghệ thông tin)

- Tạo sách điện tử dạng FAQ (Từ điển)

- Tạo sách với tiến trình Timeline

# **III. NỘI DUNG GIẢI PHÁP:**

#### *1. Quy trình thiết kế bài giảng E-learning cho bài học:*

Các bước cơ bản để thiết kế bài giảng E-learning:

Bước 1: Tạo bài trình chiếu bằng PowerPoint, có thể tận dụng bài trình chiếu cũ để tiết kiệm thời gian trong khâu chuẩn bị, tuy nhiên cũng cần phải có một số điều chỉnh để thích hợp như: Đưa Logo của trường vào, đưa hình ảnh tác giả, chỉnh lại màu sắc cho thích hợp.

(Kinh nghiệm: Nên tạo bài mới để thực hiện dễ dàng hơn nhất là đối với những giáo viên có kỹ năng tương tác với phần mềm còn hạn chế)

Bước 2: Biên tập. Đưa multimedia vào bài giảng: cụ thể là đưa video và âm thanh vào, ví dụ âm thanh thuyết minh bài giảng; đưa các tệp flash; đưa gói câu hỏi bài tập tương tác (quiz), câu hỏi khảo sát và có thể ghép tệp âm thanh đã ghi sẵn sao cho phù hợp với đúng hoạt hình.

(Tất cả đều sử dụng các công cụ của Ispring Suite)

Bước 3: Xem lại bài giảng và công bố trên mạng.

Xem lại bài giảng hoặc công bố lên mạng bằng chức năng Publish.

#### *2. Cài đặt và sử dụng phần mềm Ispring Suite:*

2.1. Các nội dung tương tự với phiên bản Ispring Suite 7.0

Tôi xin phép không trình bày lại (các giáo viên cần tìm hiểu có thể xem ở phần phụ lục).

Các nội dung chính:

- Hướng dẫn cài đặt
- Tiến trình xây dựng bài giảng E-learning với Ispring Suite 8
- Thu âm lời giảng
- Ghi hình giáo viên
- Quản lý lời giảng thông qua công cụ Manage Narration
	- + Chèn âm thanh vào bài giảng
	- + Chèn Video ra lề của giao diện bài giảng
- Đồng bộ âm thanh với văn bản và ảnh:

- Chèn video vào slide bài giảng (hỗ trợ định dạng flv và f4v hoặc sử dụng chèn phim bằng chức năng Insert của Powerpoint)
- Chèn file Flash (Swf)
- Chèn trang web vào trang bài giảng
- Tạo bài tập trắc nghiệm
	- + Việt hóa thông báo tên gói bài trắc nghiệm và thông báo
	- + Hệ thống bài tập trắc nghiệm tương tác

Chương trình soạn bài tập trắc nghiệm cho phép soạn 11 kiểu:

- (1). Bài tập đúng sai True/False
- (2). Bài tập đa lựa chọn <sup>O Multiple Choice</sup>
- (3). Bài tập đa đáp án
- (4). Bài tập trả lời ngắn
- (5). Bài tập ghép đôi
- (6). Bài tập sắp xếp theo trình tự  $\overline{\phantom{a}}$  sequence
- (7). Bài tập số học
- (8). Bài tập điền khuyết I Fill in the Blank
- (9). Bài tập lựa chọn phương án vultiple Choice Text
- (10). Bài tập kéo thả chữ W Word Bank

(11). Bài tập xác định điểm nóng + Hotspot

- Thiết lập thuộc tính cho các bài tập trắc nghiệm:
	- + Thiết lập tỉ lệ điểm và thông báo động viên cho gói bài tập
	- + Việt hóa cho tất các các thông báo nút lệnh trong giao diện bài tập trắc nghiệm
- Đính kèm tệp tin và trang web (có thể sử dụng Hyperlink của Powerpoint)
- Thiết lập thông tin giáo viên.
- Tạo cấu trúc bài giảng
- Chèn các game Violet vào Ispring Suite
- Thiết lập giao diện và việt hóa giao diện bài giảng
	- + Thiết lập màu sắc, việt hóa giao diện
	- + Thiết lập trình chiếu
	- + Thiết lập chuẩn đóng gói bài giảng và xuất bản bài giảng
- Khắc phục lỗi không chạy được bài giảng:
- Khắc phục lỗi ẩn công cụ Ispring trong Powerpoint

#### 2.2. Các chức năng mới của phần mềm Ispring Suite từ phiên bản 8.7

# **Tạo sách điện tử bằng chức năng Interaction**

Trong bài giảng E-learning, khi cần cung cấp nhiều thông tin cho người học, bên cạnh sử dụng chức năng đính kèm, chúng ta có thể đưa vào các nội dung kiến thức, thông tin tham khảo, các đoạn phim dưới dạng sách điện tử mà không lo lắng về độ dài cũng như dung lượng lớn. Chức năng **Interaction** sẽ cho phép biên soạn và chèn vào bài giảng 4 kiểu sách tương tác sách gồm:

**- Book:** Dạng sách điện tử đơn giản với hiệu ứng lật sách 3D giúp người dùng có cảm giác như đang đọc sách thật. Với kiểu sách này người biên soạn có thể nhúng phim, ảnh, âm thanh, Flash… đặc biệt có tích hợp chức năng

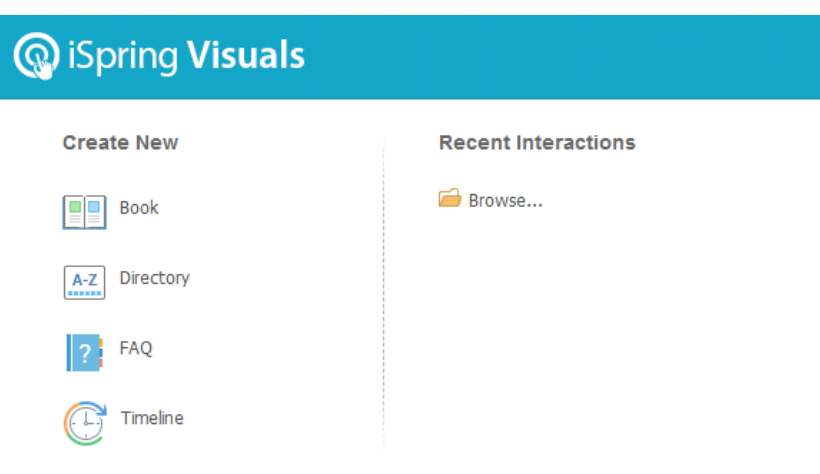

thu âm trực tiếp rất đơn giản và dễ sử dụng.

**- Directory:** Dạng sách với các chủ đề được gom nhóm và sắp xếp theo thứ tự từ điển A-Z. Ưu điểm của dạng sách này là người dùng dễ tìm kiếm, tra cứu nội dung. Có thể dùng để soạn từ điển, bảng chú giải thuật ngữ…

**- FAQ:** Định dạng chuyên dùng cho soạn thảo sách "hỏi – đáp" như đề cương ôn tập, các câu hỏi thường gặp trong một mộn học hay lĩnh vực nào đó.

**- Timeline:** Dạng sách có giao diện theo "dòng thời gian", thích hợp soạn thảo sách diễn đạt nội dung có cấu trúc, quá trình, diễn tiến theo thời gian…

**(1). Tạo sách dạng 3D (Book):** 

**Bước 1:** Chọn thẻ **Ispring Suite 8**, chọn **Interaction**, chọn **Book** giao diện thiết kế xuất hiện với các trang sách có sẵn (hai trang bìa và hai trang nội dung).

**Bước 2:** Để thiết kế kiểu sách, màu sắc, … chúng ta chọn thẻ **Design, chọn nút Page**  Size, chon Portrait

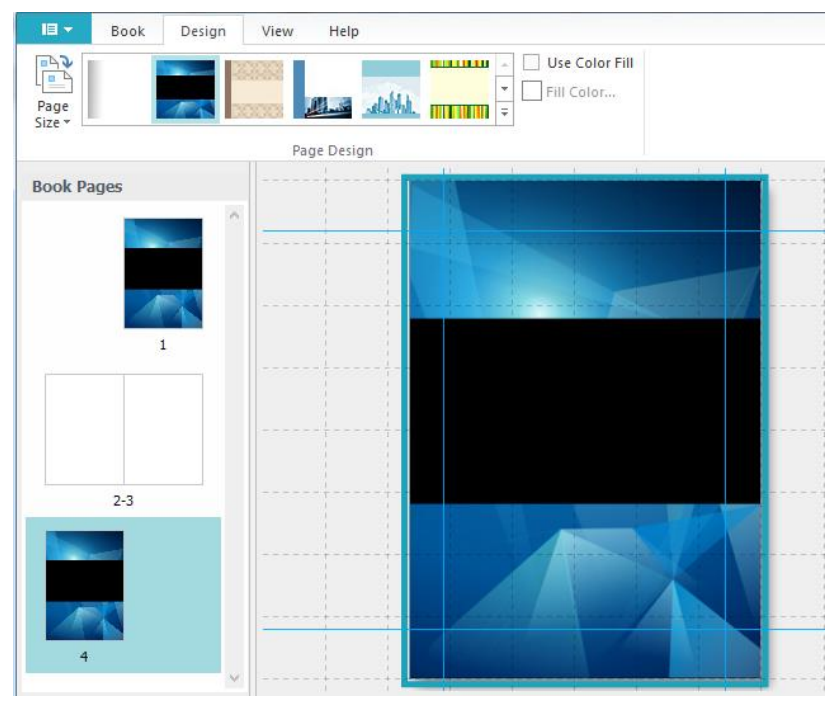

**(khổ dọc) hoặc Landscape** (khổ ngang) theo ý muốn; nhấn chọn trang để chọn kiểu sách, tại **Page Design** nhấn chuột chọn mũi tên chỉ xuống rồi chọn lấy kiểu sách muốn dùng.

**Bước 3:** Chọn thẻ **Book**, chọn trang đã có hoặc nhấn vào **New Broadside** để tạo trang mới để thiết kế nội dung, cụ thể như sau:

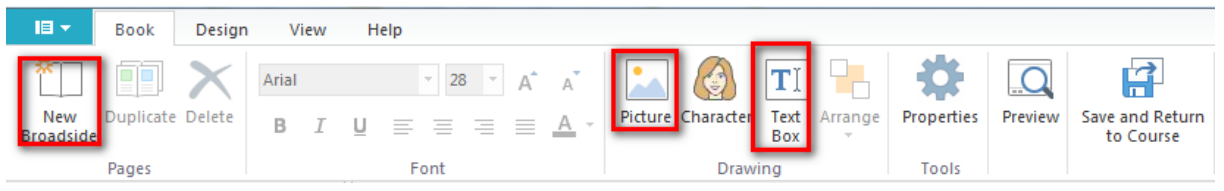

- Chọn **Picture** rồi tìm để thư mục chứa file ảnh cần chèn, nhấn **Open**, sau đó đặt chuột vào ảnh để di chuyển đến vị trí cần chèn, nhấn chuột vào nút vuông ở bốn cạnh để kéo chỉnh kích thước ảnh to, nhỏ sao cho hợp lý. Muốn xóa ảnh hoặc văn ban ta nhấn chuột phải vào đối tượng rồi chọn **Delete** hoặc **Delete Image.** Để xem thử nhấn nút **Preview** rồi nhấn **Close** để quay lại chỉnh sửa.

- Chọn nút **Text box** đặt chuột vào vị trí trang di chuột tạo **text** (giống trong **Powerpoint**), nhập nội dung vào text (có thể **copy** vào), bôi đen chọn văn bản đã tạo căn chỉnh thuộc tính như trong powerpoint bằng các nút chức năng bên trên. Chọn trang đã có hoặc nhấn vào **New Broadside** để thêm trang (sau trang bìa các trang nội dung sẽ hiển thị 2 trang một), lặp lại các thao tác thiết kế văn bản và hình ảnh như ở bước 3 cho đến khi hoàn thành.

**Bước 4:** Để thiết lập màu nền và màu viền của trang sách ta chọn nút Properties, chon Customize, tại Main lần lượt nhấn chuột vào nút màu rồi chọn màu sau đó nhấn **Ok** để hoàn tất, nhấn **Ok** tiếp để kết thúc.

**Bước 5:** Sau khi hoàn thiện nhấn nút **Save and Return to Course** để hoàn tất. Sau khi hoàn tất soạn thảo, trên **Powerpoint** ta có thể xóa phần tiêu đề tiếng Anh không cần thiết đi rồi kéo cho sách điện tử toàn màn hình.

**(2). Tạo sách điện tử Directory: (Ứng dụng làm từ điển hoặc các sản phẩm công nghệ thông tin)**

**Bước 1:** Chọn thẻ **Ispring Suite 8**, chọn **Interaction**, chọn **Directory** giao diện thiết kế xuất hiện.

**Bước 2:** Trong cửa sổ làm việc, tại **Directory title** nhập nội dung chủ đề vào.

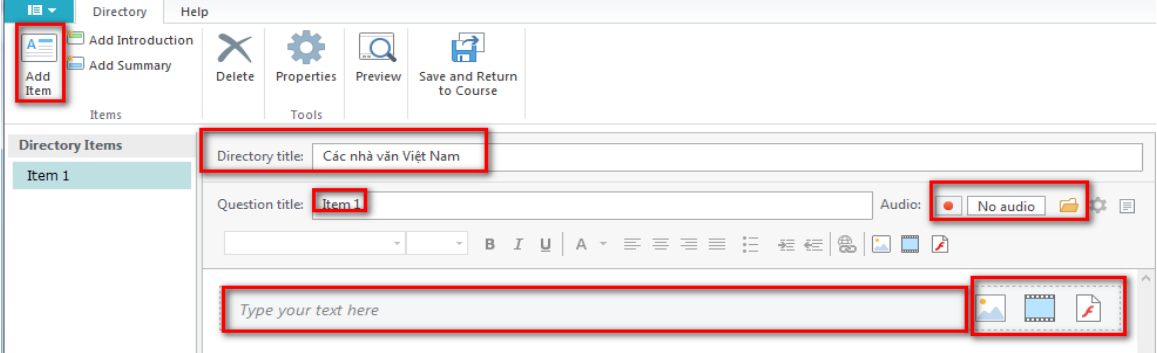

**Bước 3:** Nhấn chọn **Add Item** rồi thực hiện thao tác thiết kế nội dung như sau:

- Tại Question title xóa Item 1 đi rồi nhập tên cho câu hỏi hoặc mục vào, muốn thu âm thì nhấn vào nút tròn đỏ, để dừng thu âm nhấn nút vuông, để xóa âm thanh đã thu nhấn vào nút dấu x, muốn chèn âm thanh có sẵn từ máy tính thì nhấn vào nút thư mục màu vàng phía sau.

- Đặt chuột vào ô **Type your text here** rồi nhập nội dung hoặc **copy** nội dung vào. Sau khi nhập nôi dung tiến hành căn chỉnh định dạng màu sắc cỡ chữ, căn lề bằng các chức năng phía trên giống trong Powerpoint.

- Muốn chèn ảnh, phim, flash vào minh họa cho nội dung ta nhấn vào biểu

tượng **rồi nhấn chuột căn chỉnh kích thước cho phù hợp.** 

- Muốn chèn đối tượng liên kết vào ta có thể nhập một nội dung văn bản vào hoặc bôi đen một đối tượng văn bản nào đó rồi nhấn

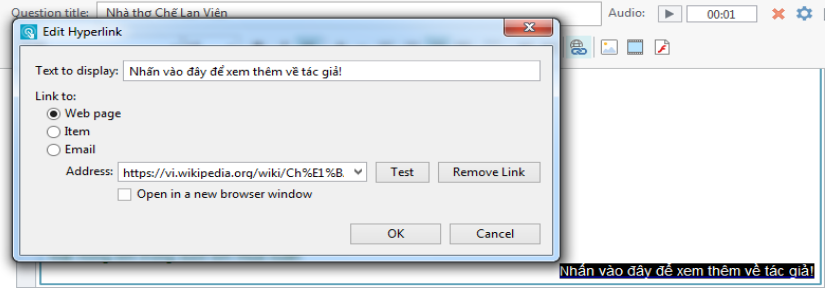

vào biểu tượng  $\frac{1}{2}$  mở trình duyệt web, truy cập đến trang cần liên kết để tìm đối tượng rồi bôi đen và **copy** đường dẫn vào phần **Address**, nhấn **Test** để kiểm tra, nhấn **Ok** để hoàn tất.

**- Để tạo thêm nội dung các trang khác ta nhấn vào Add Item rồi thực hiện các thao tác như ở trên.**

**Bước 4:** Chọn thẻ **Properties**, chọn **Customize…** chọn các nút màu để đổ màu nền và màu viền và màu giao diện hiển thị của trang sách điện tử, nhấn **OK** rồi **OK** tiếp để hoàn tất.

**Bước 5:** Sau khi hoàn thiện nhấn nút **Save and Return to Course** để hoàn tất. Sau khi hoàn tất soạn thảo, trên **Powerpoint** ta có thể xóa phần tiêu đề tiếng Anh không cần thiết đi rồi kéo cho sách điện tử toàn màn hình.

**(3). Tạo sách điện tử dạng FAQ (Từ điển):** 

**Bước 1:** Chọn thẻ **Ispring Suite 8**, chọn **Interaction**, chọn **FAQ** giao diện thiết kế xuất hiện.

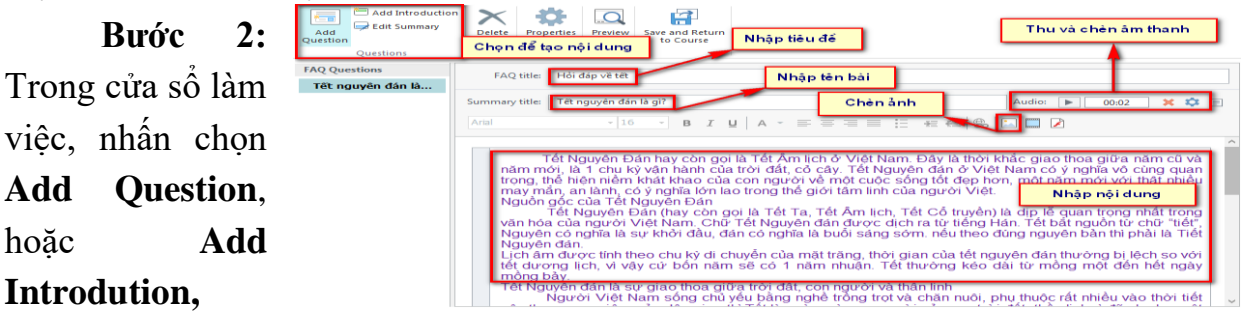

**Edit Summary** (về bàn chất là giống nhau) rồi thực hiện các thao tác sau:

- Tại **FAQ title (hoặc Question, Summary title)** nhập nội dung chủ đề vào

- Tại **Summary title** hoặc **Introdution**, nhập vào nội dung câu hỏi hoặc tên bài vào text bên dưới

- Nhấn vào nút màu đỏ Audio: Da No audio Da để thu âm sau khi thu nhấn vào nút vuông để kết thúc, muốn xóa âm thanh thì nhấn vào nút x, nhấn vào biểu tượng thư mục để tìm đến file âm thanh trong máy tính chèn vào.

- Đặt chuột vào ô **Type your text here** rồi nhập nội dung hoặc **copy** nội dung vào. Sau khi nhập nôi dung tiến hành căn chỉnh định dạng màu sắc cỡ chữ, căn lề bằng các chức năng phía trên giống trong Powerpoint.

- Muốn chèn ảnh, phim, flash vào minh họa cho nội dung ta nhấn vào biểu

tượng **rồi** nhấn chuột căn chỉnh kích thước cho phù hợp.

- Muốn chèn đối tượng liên kết vào ta có thể nhập một nội dung văn bản vào hoặc bôi đen một đối tượng văn bản nào đó rồi nhấn vào biểu

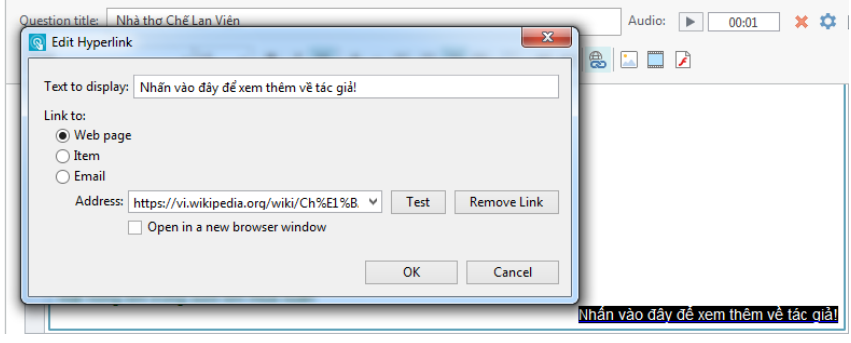

tượng  $\frac{1}{\sqrt{2}}$  mở trình duyệt web, truy cập đến trang cần liên kết để tìm đối tượng rồi bôi đen và **copy** đường dẫn vào phần **Address**, nhấn **Test** để kiểm tra, nhấn **Ok** để hoàn tất.

**- Để tạo thêm nội dung các trang khác ta nhấn vào Add Question hoặc Summary… rồi thực hiện các thao tác như ở trên.**

**Bước 3:** Chọn thẻ **Properties**, chọn **Customize…** chọn các nút màu để đổ màu nền và màu viền và màu giao diện hiển thị của trang sách điện tử, nhấn **OK** rồi **OK** tiếp để hoàn tất.

**Bước 4:** Sau khi hoàn thiện nhấn nút **Save and Return to Course** để hoàn tất. Sau khi hoàn tất soạn thảo, trên **Powerpoint** ta có thể xóa phần tiêu đề tiếng Anh không cần thiết đi rồi kéo cho sách điện tử toàn màn hình.

#### **(4). Tạo sách với tiến trình Timeline:**

**Bước 1:** Chọn thẻ **Ispring Suite 8**, chọn **Interaction**, chọn **Timeline** giao diện thiết kế xuất hiện.

**Bước 2:** Trong cửa sổ làm việc như giao diện bên dưới, ta thực hiện các thao tác sau:

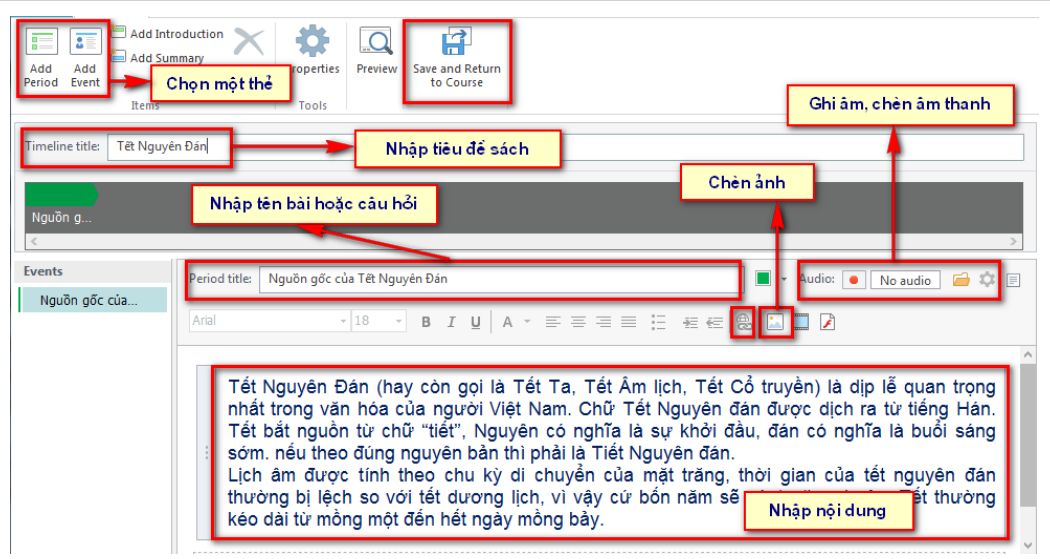

- Tại **Timeline title** nhập nội dung chủ đề vào.

- Tại Period title nhập tên bài hoặc câu hỏi liên quan đến nội dung

- Nhấn vào nút màu đỏ Audio: D No audio dể thu âm sau khi thu nhấn vào nút vuông để kết thúc, muốn xóa âm thanh thì nhấn vào nút **X**, nhấn vào biểu tượng thư mục để tìm đến file âm thanh trong máy tính chèn vào.

- Đặt chuột vào ô **Type your text here** rồi nhập nội dung hoặc **copy** nội dung vào. Sau khi nhập nôi dung tiến hành căn chỉnh định dạng màu sắc cỡ chữ, căn lề bằng các chức năng phía trên giống trong Powerpoint.

- Muốn chèn ảnh, phim, flash vào minh họa cho nội dung ta nhấn vào biểu

tượng **rồi nhấn chuột căn chỉnh kích thước cho phù hợp.** 

- Muốn chèn đối tượng liên kết vào ta có thể nhập một nội dung văn bản vào hoặc bôi đen một đối tượng văn bản nào đó rồi nhấn vào biểu tượng **e** mở trình duyệt

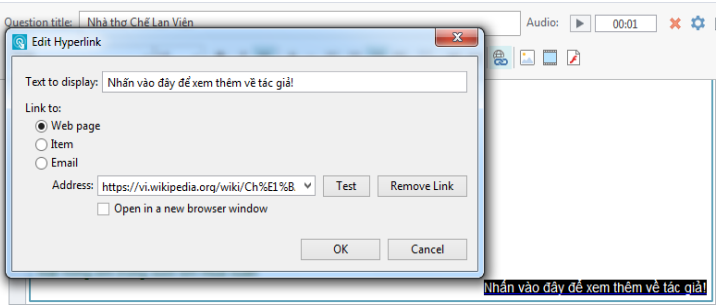

web, truy cập đến trang cần liên kết để tìm đối tượng rồi bôi đen và **copy** đường dẫn vào phần **Address**, nhấn **Test** để kiểm tra, nhấn **Ok** để hoàn tất.

**- Để tạo thêm nội dung các trang khác ta nhấn vào Add Period hoặc Add event… rồi thực hiện các thao tác như ở trên.**

**Bước 3:** Chọn thẻ **Properties**, chọn **Customize…** chọn các nút màu để đổ màu nền và màu viền và màu giao diện hiển thị của trang sách điện tử, nhấn **OK** rồi **OK** tiếp để hoàn tất.

**Bước 4:** Sau khi hoàn thiện nhấn nút **Save and Return to Course** để hoàn tất. Sau khi hoàn tất soạn thảo, trên **Powerpoint** ta có thể xóa phần tiêu đề tiếng Anh không cần thiết đi rồi kéo cho sách điện tử toàn màn hình.

2.3. Một số ví dụ sách điện tử trong thực tế:

Môn Toán 7:

Bài "Tính chất ba đường trung tuyến của tam giác"

# **(1). Sách dạng 3D (Book):**

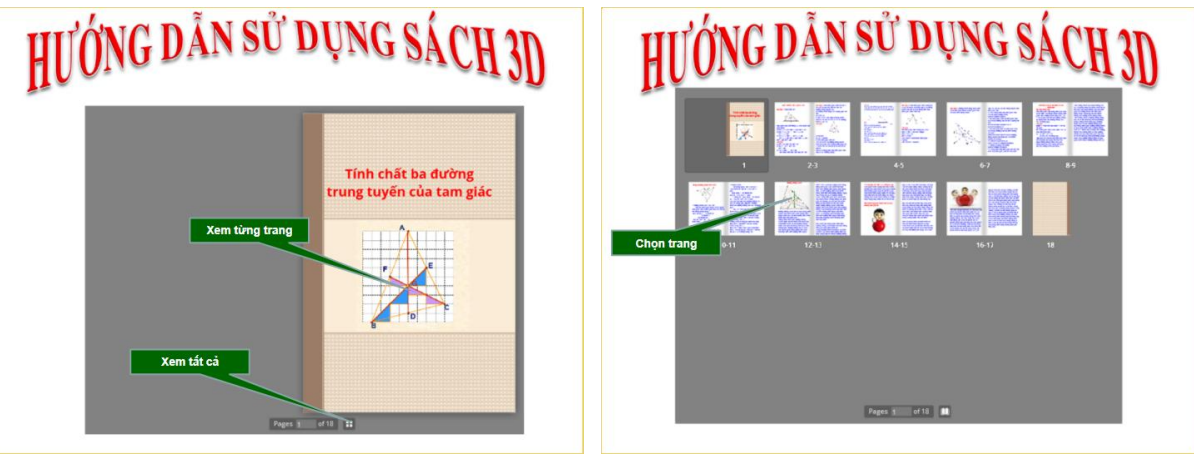

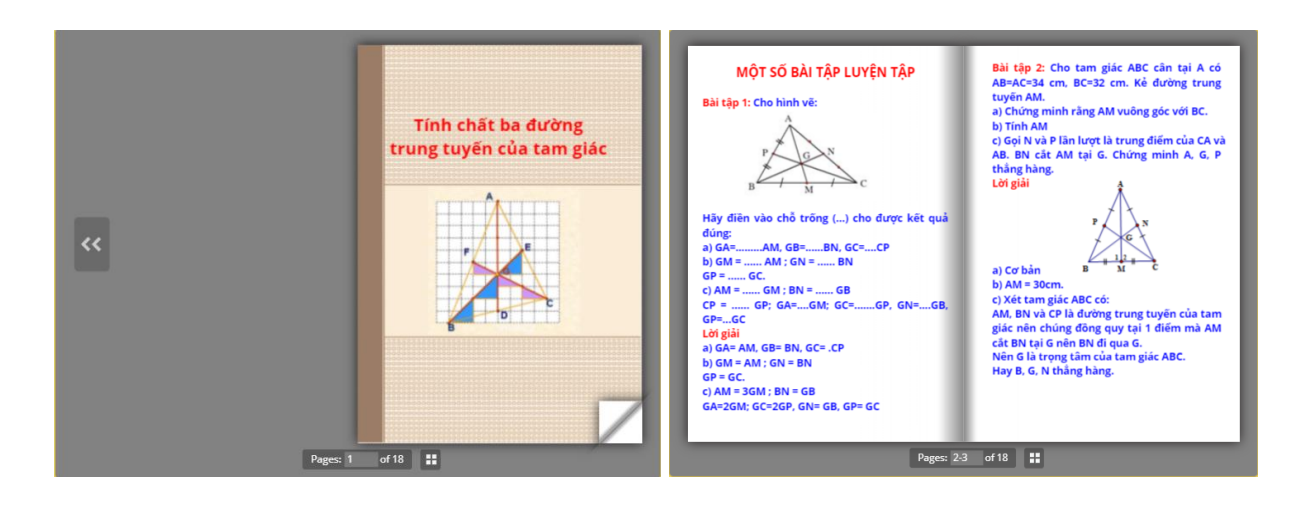

Bài tân 3 Bài tập 3:<br>Gọi AM là trung tuyến của tam giác ABC, A'M' là<br>đường trung tuyến của tam giác A'B'C'. biết AM<br>= A'M'; AB = A'B'; BC = B'C'. Chứng minh rằng hai<br>tam giác ABC và A'B'C'bằng nhau. Bài tập 4: Cho tam giác ABC vuông tại A có AB=3cm, AC=4cm. Gọi M là trung điểm của BC<br>và G là trọng tâm của tam giác ABC. Tính AG.  $3 \text{ cm}$  $\overline{G}$ Lời giải Lor giar<br>\* Ta có BC=B'C' mà M là trung điểm của BC, M'<br>là trung điểm của B'C' nên BM=MC=B'M'=M'C'<br>\* Xét tam giác ABC và tam giác A'B'M'có:<br>AB = A'B' (gt)  $\overline{B}$ M Lời giải Xét tam giác ABC vuông tại A có :  $BM = B'M'(Cmt)$  $BC2 = AB2 + AC2$  (d/l Pitago)  $AM = A'M' (gt)$  $BC2 = 32 + 42$ Suy ra: tam giác ABM= tam giác A'B'M'(c.c.c)<br>Suy ra góc B =góc B' ( hai góc tương ứng)  $BC = 5 (cm)$ \* Xét tam giác ABC và tam giác A'B'C'có:<br>AB = A'B' AM= BC/2= 5/2(cm)(t/c tam giác vuông)<br>AG= 2/3AM= 5/3(cm) AD – A D<br>góc B =góc B'(cmt)<br>BC = B'C' (gt)<br>Suy ra: tam giác ABC=tam giác A'B'C'(c.g.c) Pages: 4-5 of 18

*Sử dụng chức năng tạo sách điện tử của phần mềm Ispring Suite để đổi mới thiết kế bài giảng E-learning*

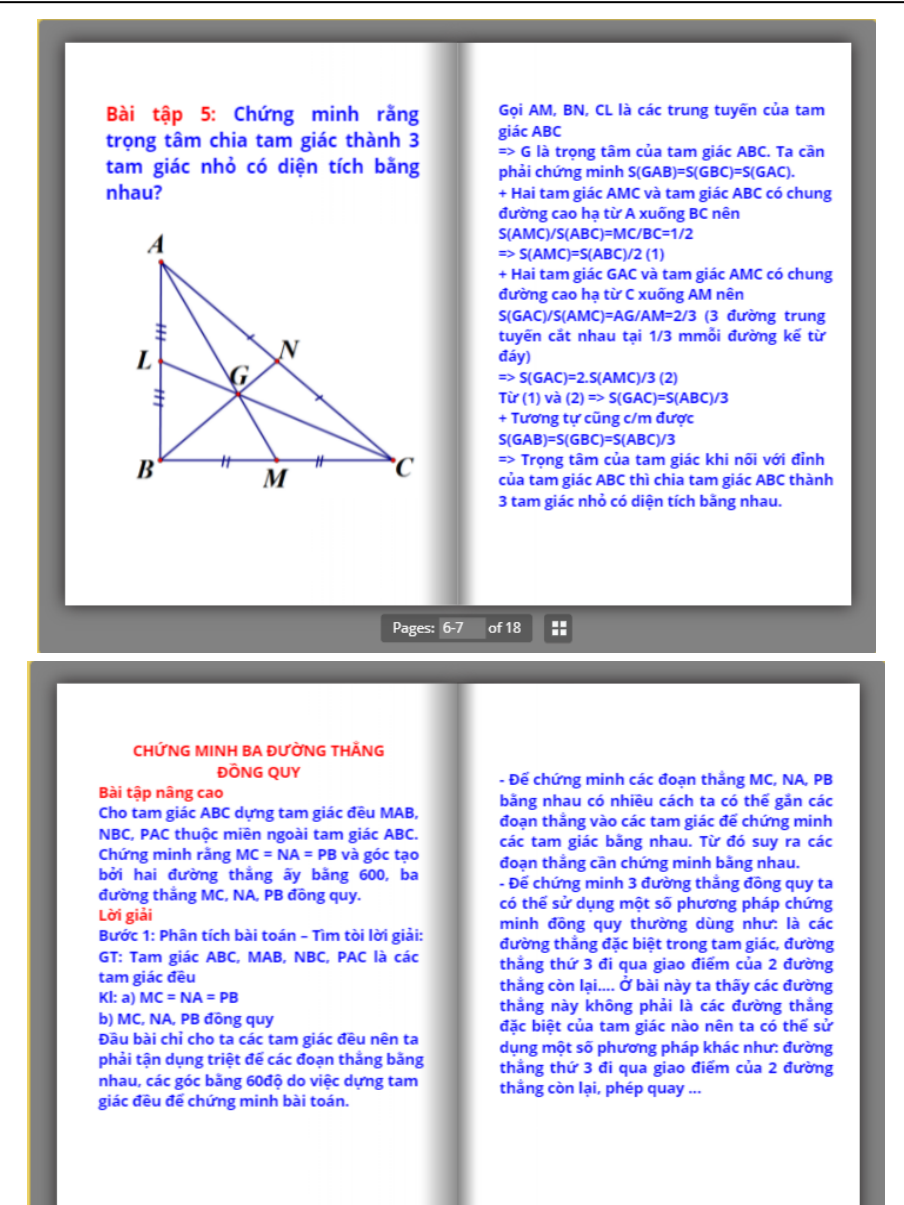

#### Pages: 8-9 of 18

Đường thẳng Euler

Đường thẳng Euler (đỏ) đi qua trọng tâm (cam), trực tâm (lam), tâm đường tròn ngoạ tiếp (lục) và tâm đường tròn chín điểm (đỏ)

Trong môn hình học, đường thẳng Euler, được đặt tên theo nhà toán học Leonhard Euler, là

một đường thắng được xác định từ bất kỳ tam

giác nào không đều. Đường thẳng này đi qua<br>các điểm quan trọng trong tam giác như trực

tâm, tâm đường tròn ngoại tiếp, trọng tâm, và

tâm của đường tròn chín điểm

của tam giác.

Năm 1765, Euler đã chứng mình rằng trong tam giác, các điểm như trực tâm, tâm đường tròn ngoại tiếp, trọng tâm, và tâm đường<br>tròn ngoại tiếp, trọng tâm, và tâm đường<br>tròn chín điểm cùng nằm trên một đường thẳng, ngày nay chúng ta gọi là đường thẳng Euler. Trong tam giác đều, bốn điểm này trùng nhau, nhưng trong các tam giác thì không, và chỉ cần hai điểm trong số bốn điểm có thể xác định được đường thẳng Euler.<br>Tâm của đường tròn chín điểm nằm trên đường thẳng Euler ở trung điểm của trực tâm và tâm đường tròn ngoại tiếp tam giác, và khoảng cách từ trọng tâm đến tâm đường tròn ngoại tiếp bằng một nửa khoảng cách từ<br>trọng tâm đến trực tâm.

Các điểm nổi tiếng khác nằm trên đường thẳng Euler được biết đến trong tam giác bao<br>gồm điểm de Longchamps, điểm Schiffler, và điểm Exeter. Tuy nhiên tâm đường tròn nội tiếp, bàng tiếp chỉ thuộc đường thẳng Eule trong trường hợp tạm giác cân.

Pages: 12-13 of 18

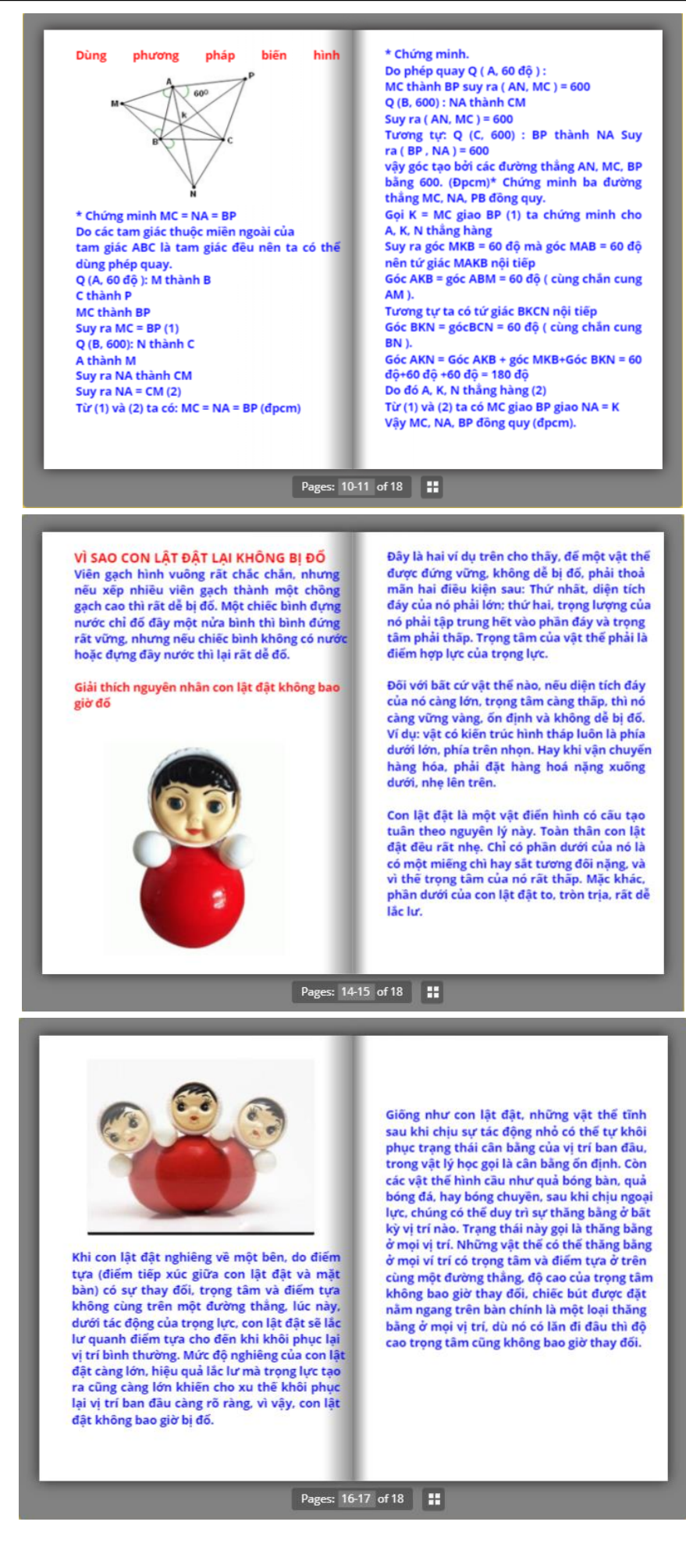

16/20

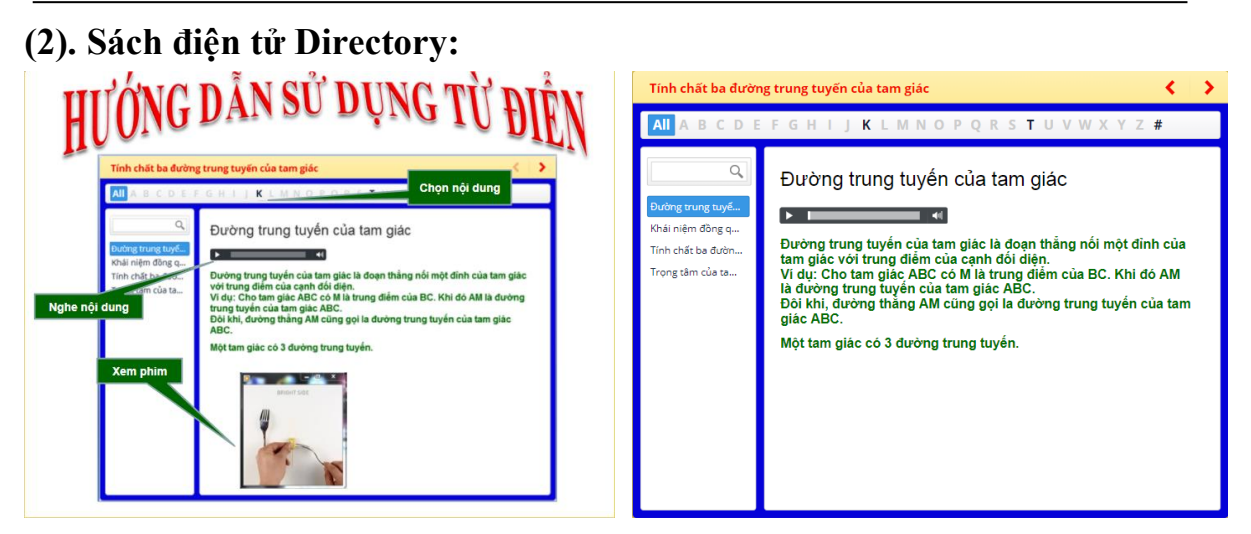

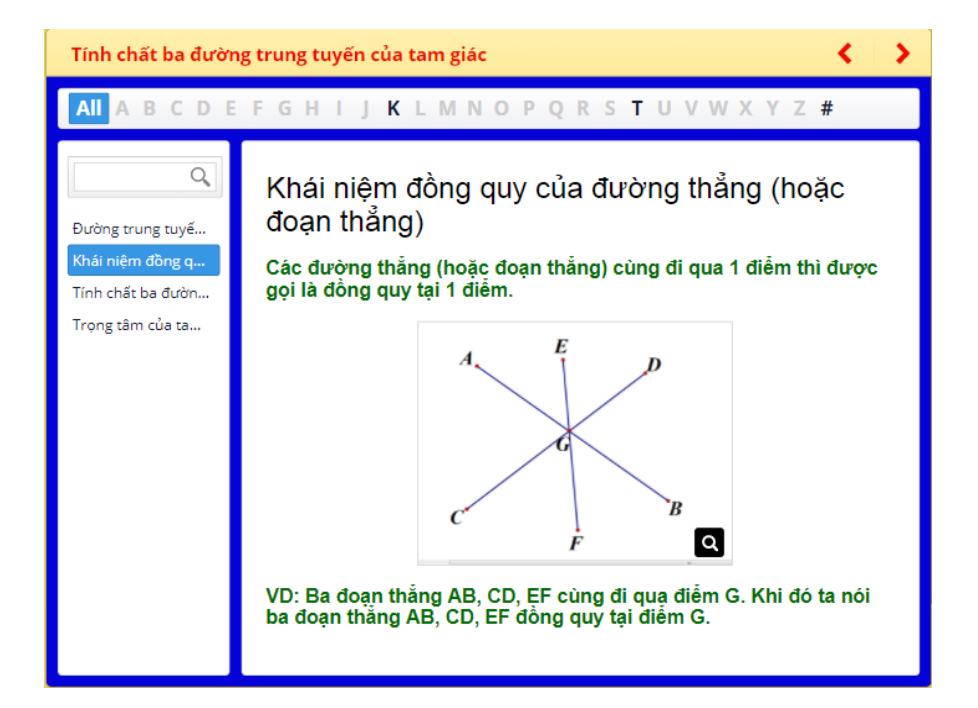

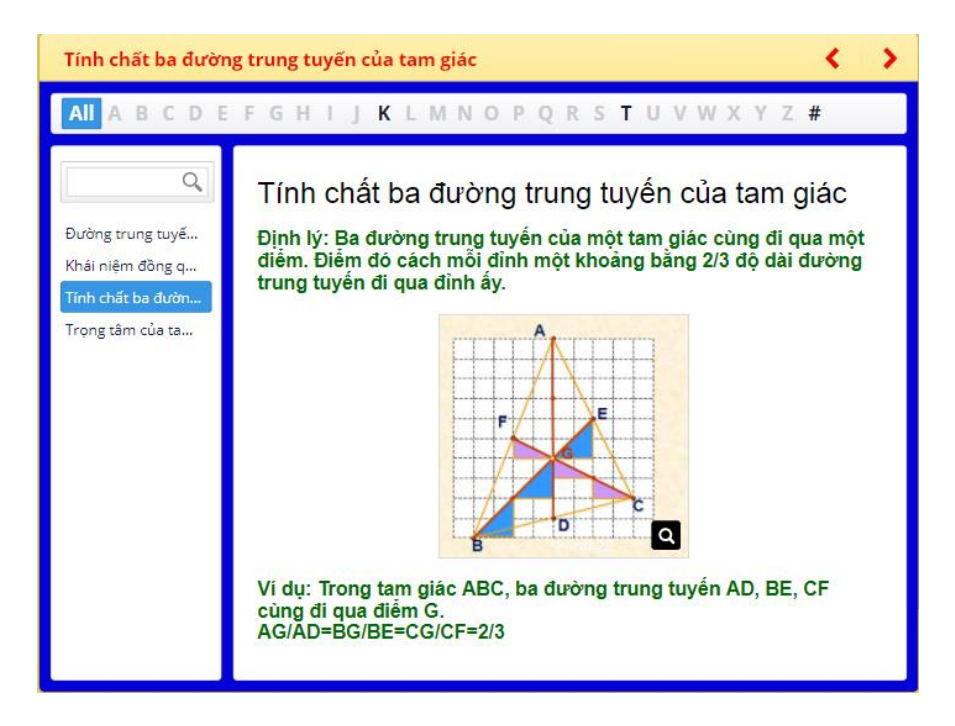

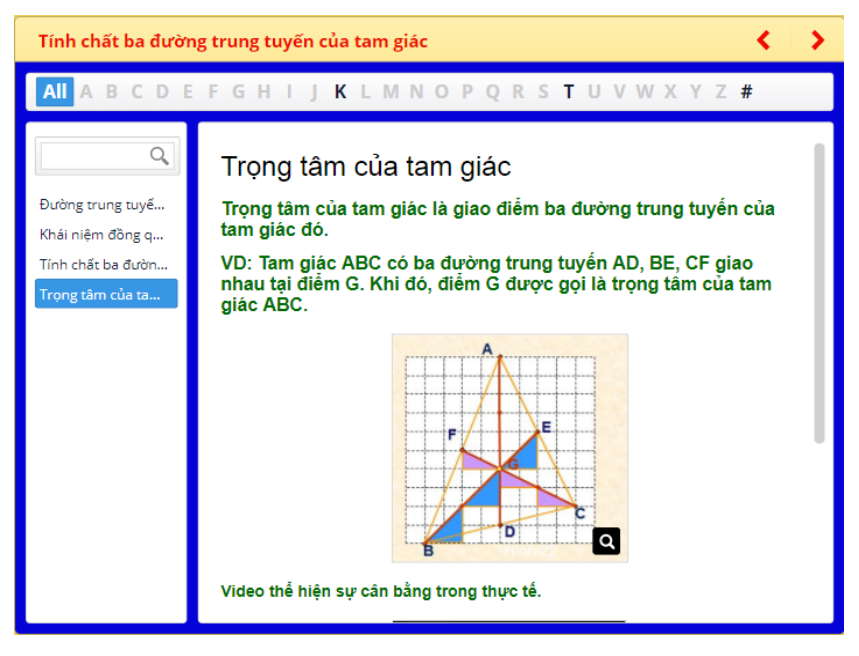

2.4. Một số lưu ý khi thiết kế sách điện tử:

- Sách điện tử có thể được sử dụng ở bất cứ phần nội dung nào của bài học tùy thuộc vào mục đích của giáo viên ví dụ như để củng cố sau từng phần kiến thức hoặc toàn bài với mục đích hệ thống kiến thức, phục vụ tra cứu, minh họa thêm cho kiến thức chính, bổ sung thêm nhiều video được chia theo từng mục một cách khoa học.

- Khâu chuẩn bị: Giáo viên xây dựng ý tưởng, nội dung chính của sách điện tử. Giáo viên tiến hành thu thập, tìm kiếm tư liệu, tranh ảnh, video minh họa từ các nguồn khác nhau và lưu trữ theo từng nội dung một cách khoa học (phần mềm đã được cải tiến bổ sung hỗ trợ được hầu hết các định dạng file video và ảnh nên giáo viên không bị hạn chế khi tìm kiếm).

- Khâu thực hiện:

+ Thực hiện đưa các nội dung đã sưu tầm, chuẩn bị vào sách điện tử theo nội dung đã định (đúng hướng dẫn đã trình bày ở mục 2.2)

 $+$  Chỉnh sửa định dạng (font, màu, cỡ... của chữ) cho phù hợp và thu hút đối tượng học sinh.

 $+ D\hat{e}$  hỗ trợ cho học sinh thao tác sử dụng sách điện tử một cách dễ dàng, giáo viên nên tạo slide hỗ trợ hướng dẫn học sinh cách sử dụng, nên ghi âm phần hướng dẫn chi tiết rõ ràng.

+ Ngay sau nội dung sách điện tử, giáo viên nên xây dựng gói bài tập hoặc câu hỏi lẻ để có thể kiểm tra phần kiến thức học sinh tiếp thu được thông qua việc sử dụng sách điện tử.

+ Nên sử dụng nhiều dạng sách điện tử khác nhau, phù hợp với nội dung để tăng thêm sự hấp dẫn, hứng thú học tập, tra cứu cho học sinh trong cùng một bài học.

# **PHẦN III KẾT LUẬN VÀ KHUYẾN NGHỊ**

#### **I. Kết quả đạt được:**

Sau một thời gian tiến hành giảng dạy giáo án điện tử theo phương pháp cải tiến về cách trình bày bố cục bài giảng theo cấu trúc logic nội dung trên PowerPoint, và áp dụng thử nghiệm vào các bài giảng trực tuyến E\_Learning, tôi nhân thấy có tác dụng rất lớn đến người day và người học. Cụ thể:

Đối với giáo viên:

+ Chủ động trong mọi tình huống dạy học, tiết kiệm thời gian, chí phí. Thực hiện dạy học ở mọi nơi, mọi lúc có thể trực tiếp hoặc gián tiếp qua mạng Internet.

+ Với môi trường bài giảng thân thiện và có tính mở (các bài giảng đều đăng ký giấy phép tài liệu tham khảo CC-BY-SA ghi công tác giả và chia sẻ). Vì vậy, giáo viên dễ dàng thao tác, chỉnh sửa, cập nhật bài giảng của mình hoặc của bất kỳ một đồng nghiệp nào mà không cần ý kiến tham gia của người đồng nghiệp đó.

+ Thuận lợi trong quá trình giảng dạy, kiểm soát được nội dung, thể hiện tiến trình giảng dạy một cách khoa học và logic.

Đối với học sinh:

 $+$  Tích cực tham gia học tập, phát huy tối đa tính chủ động sáng tạo, học tập của học sinh. Học sinh vừa học, vừa kết hợp tìm hiểu các kiến thức liên quan đến bài học qua Internet.

+ Tạo ra môi trường học tập công bằng, lành mạnh. Gây hứng thú trong học tập và khơi gợi tư duy, trí nhớ bền bỉ…

 $+$  Học sinh có thể sử dụng bài giảng của thầy cô trong quá trình tự học ở nhà, vì khi thiết kế bài giảng tuân theo các quy tắc trên thì bài giảng đó coi như là một phần mềm dạy học.

+ Học sinh chủ động trong việc học, học ở mọi nơi, mọi lúc. Các em thật sự hứng thú đối với phương pháp dạy và học bằng bài giảng điện tử E\_Learning. **II. Khuyến nghị, đề xuất:**

Trong quá trình nghiên cứu, tôi nhận thấy để thiết kế một bài giảng điện tử E\_Learning thật sự được coi là một phần mềm dạy học và được ứng dụng trong thực tế thì chúng ta cần quan tâm đến một số vấn đề sau:

- Với môi trường dạy học trong trường THCS hiện nay thật sự khó khăn khi đưa bài giảng E\_Learning thay thế một số bài học cụ thể, vì thiết bị hỗ trợ cho học sinh học tập ở nhà. Mạng Internet tốc độ đường truyền đảm bảo, máy tính, điện thoại thông minh không phải gia đình học sinh nào cũng có đầy đủ,

nông thôn, vùng sâu vùng xa càng khó khăn. Để đưa các bài giảng E\_Learning vào thực tiễn, ngoài vấn đề đã nêu trên thì nhà trường còn kết hợp với các trung tâm Tin học, tổ chức có phòng học ảo trên Internet để tạo môi trường học tập.

- Người giáo viên phải tích cực tìm kiếm thông tin trên sách vở, trên mạng Internet,... Nhằm bổ sung thêm nội dung kiến thức cho bài học, vì so với bài giảng thông thường được trình bày trên bảng đen thì thông tin trên bài giảng điện tử là vô cùng phong phú. Để học sinh có hứng thú học tập và tiếp thu sâu hơn về nội dung kiến thức, trong một số bài học, giáo viên còn phải chuẩn bị thêm các câu hỏi trắc nghiệm liên quan. Mỗi thao tác thực hiện câu hỏi trắc nghiệm còn kèm theo thao tác quay lại để trả lời các câu hỏi gợi ý (nếu học sinh không trả lời hoặc trả lời sai các câu hỏi chính). Điều đó giúp cho hầu hết các em học lực trung bình hoặc yếu sẽ dễ dàng tiếp thu bài học một cách hiệu quả.

- Tuỳ theo từng bộ môn, giáo viên phải nắm được những đặc trưng của môn học mà mình tham gia giảng dạy, từ đó có thể lựa chọn bài học để thiết kế.

- Bài giảng điện tử E\_Learning thực chất là một phương tiện hỗ trợ dạy học, bản thân tự nó không có khả năng thực hiện các nhiệm vụ của quá trình dạy học, mọi quyết định nhằm đảm bảo những yêu cầu của một quá trình dạy học, hiệu quả mà nó mang lại đều bắt nguồn từ phía giáo viên.

- Cần phải khai thác hết khả năng hỗ trợ dạy học của bài giảng điện tử E Learning. Đặc biệt đối với các chức năng đưa đến hiệu quả sư phạm lớn. Luôn quan tâm đến tính hiệu quả sử dụng là nhiệm vụ quan trọng của giáo viên khi sử dụng các phương tiện dạy học hiện đại, đặc biệt là sử dụng máy vi tính cần hết sức chú ý tránh sư phô trương hay lạm dụng sức mạnh của công nghệ ở những chỗ mà quá trình dạy học đã không cần đến nó.

- Sử dụng phần mềm hỗ trợ dạy học với máy tính ít nhiều làm cho quá trình dạy học phụ thuộc vào các thiết bị. Cần phải lưu ý và biết cách khắc phục các trở ngại do hệ thống thiết bị gây nên, ví dụ như xây dựng các phòng học ảo trên mạng Internet...

Do thời gian nghiên cứu, cũng như quá trình thiết kế bài giảng e-learning phục vụ công tác giảng dạy chỉ trong thời gian ba năm học gần đây, thiết bị hỗ trợ và môi trường áp dụng dạy học E\_Learning còn hạn chế, nên trong quá trình nghiên cứu nhiều vấn đề còn chưa đầy đủ, toàn diện nên tôi rất mong quý bạn đọc cũng như các đồng nghiệp có những ý kiến đóng góp tích cực nhằm phát triển cho đề tài ngày càng hoàn thiện hơn.

#### *Hà Nội, ngày 28 tháng 03 năm 2019* **Người viết**

**Trần Thị Nguyệt Ánh**

#### 20/20

# **TÀI LIỆU THAM KHẢO**

- 1. Các trang web về giáo dục, giáo dục điện tử, e-learning (Website: Google.com.vn; YouTube.com …)
- 2. Tài liệu tập huấn xây dựng bài giảng e-learning với Ispring Suite – Nguyễn Lương Hùng (Mạng giáo dục violet.vn)
- 3. Sách giáo khoa môn Toán lớp 7
- 4. Sách giáo viên môn Toán lớp 7
- 5. Thiết kế bài giảng Toán lớp 7
- 6. Các tài nguyên trên trang web violet.vn
- 7. Phần mềm Microsoft Power Point.
- 8. Phần mềm iSpring Suite 8.7
- 9. Phần mềm Violet 1.9
- 10. Phần mềm Total Video Converter
- 11. Phần mềm Camtasia Studio 8
- 12. Phần mềm Mindmap.

# **MẪU PHIẾU KHẢO SÁT Ý KIẾN CỦA HỌC SINH**

#### *Em hãy đọc kỹ và đánh dấu X vào*  $\Box$  *những ý dưới đây phù hợp với em:*

1. Em có thích những giờ học có sử dụng CNTT, bài giảng e-learning không?

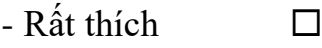

- Thích
- Không thích

- Không ý kiến

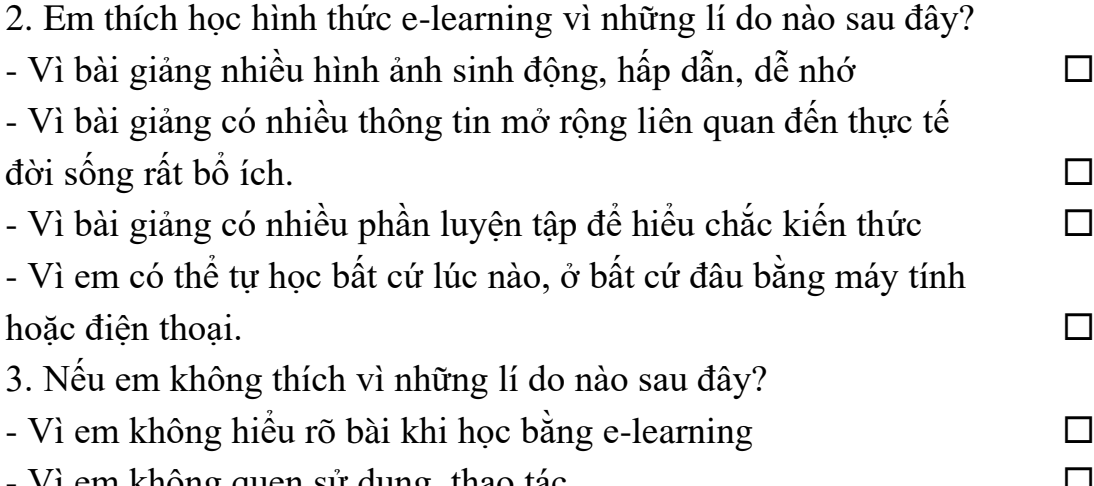

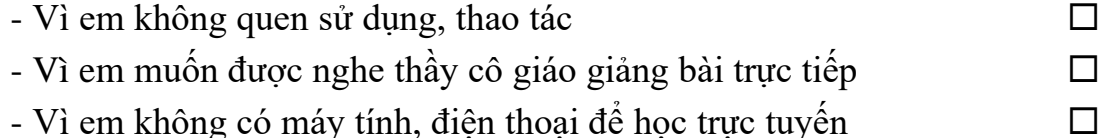

4. Em thấy hiệu quả của các bài giảng e-learning như thế nào?

- $-R$ ất hiệu quả  $\Box$
- Hiệu quả

- Không hiệu quả

 $-Không \circ kién$   $\square$ 

*Hà Nội, ngày ... tháng ... năm 201...* **Học sinh có thể ký tên hoặc không**

# **KẾT QUẢ KHẢO SÁT TRƯỚC KHI THỰC HIỆN ĐỀ TÀI SÁNG KIẾN KINH NGHIỆM**

**Đề tài: Sử dụng chức năng tạo sách điện tử của phần mềm Ispring Suite để đổi mới thiết kế bài giảng E-learning**

**Tác giả: Trần Thị Nguyệt Ánh**

Đối tượng khảo sát: 50 học sinh lớp 7A0 trường THCS Thái Thịnh Kết quả khảo sát:

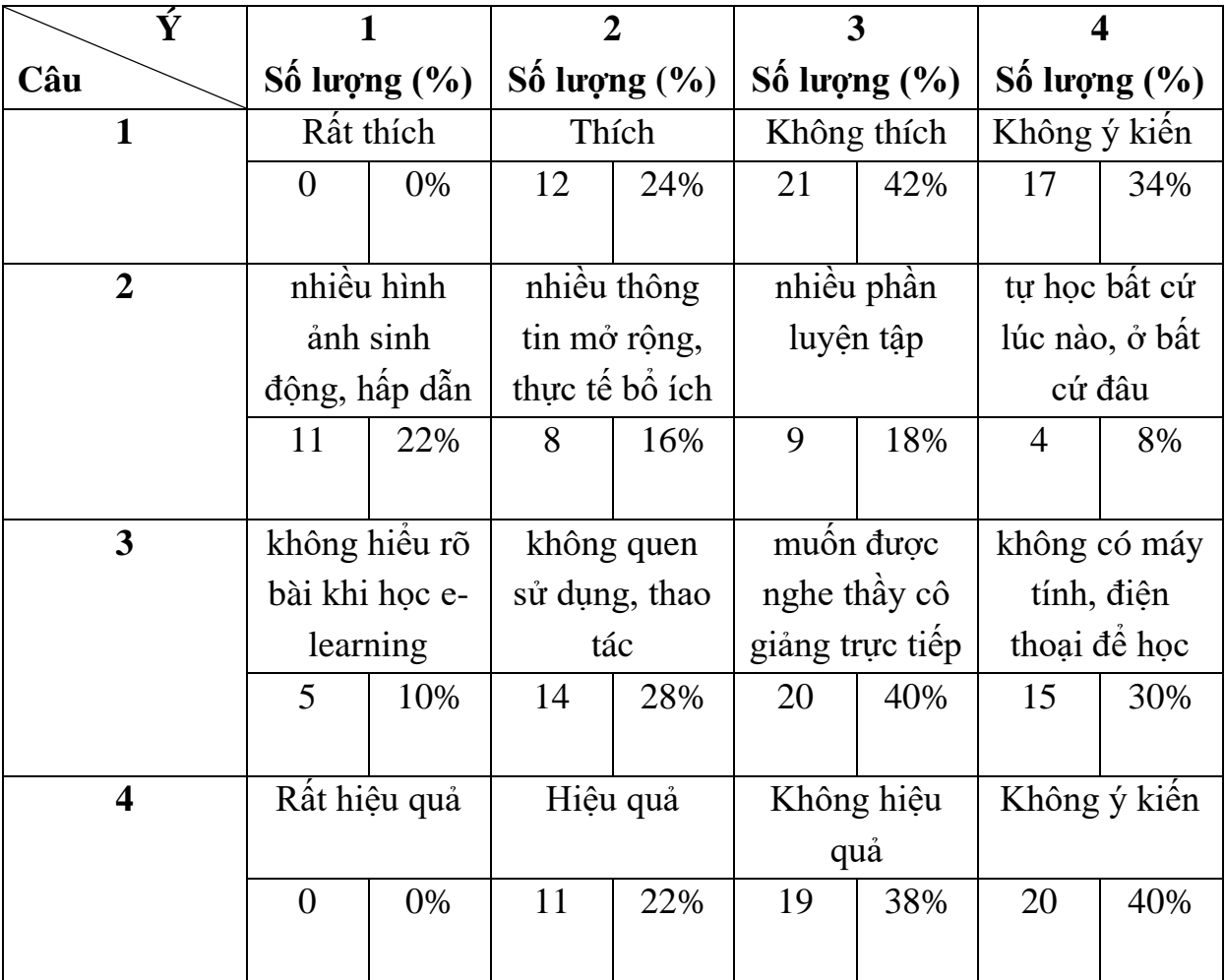

# Hà Nội, ngày 15 tháng 09 năm 2018 **Người thực hiện khảo sát**

**Trần Thị Nguyệt Ánh**

# **KẾT QUẢ KHẢO SÁT SAU KHI THỰC HIỆN ĐỀ TÀI SÁNG KIẾN KINH NGHIỆM**

**Đề tài: Sử dụng chức năng tạo sách điện tử của phần mềm Ispring Suite để đổi mới thiết kế bài giảng E-learning**

**Tác giả: Trần Thị Nguyệt Ánh**

Đối tượng khảo sát: 50 học sinh lớp 7A0 trường THCS Thái Thịnh Kết quả khảo sát:

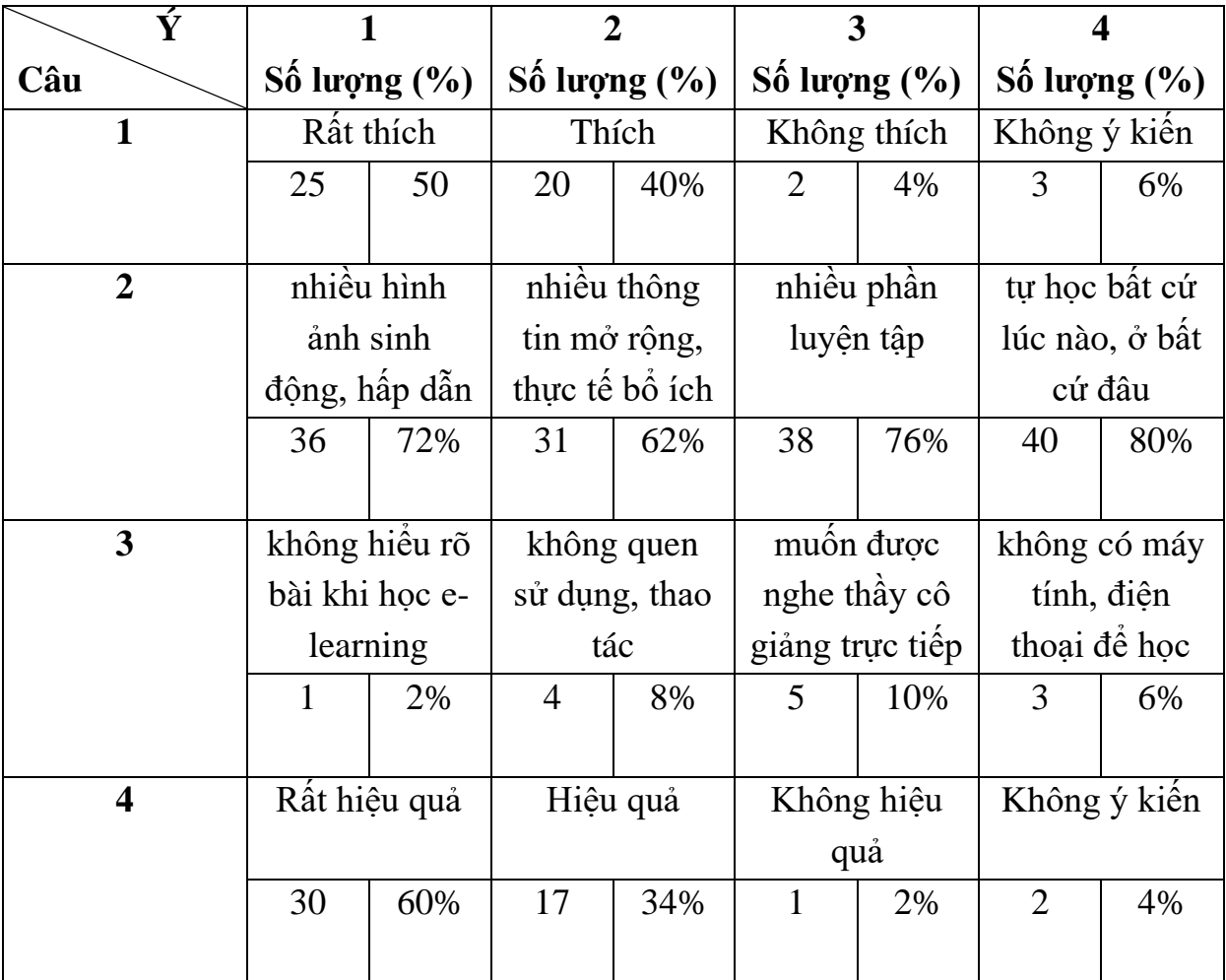

# Hà Nội, ngày 28 tháng 03 năm 2019 **Người thực hiện khảo sát**

**Trần Thị Nguyệt Ánh**